# **BAB V**

# **HASIL ANALISIS DAN VISUALISASI**

#### **5.1 PRAPROSES DATA**

Tahapan ini melakukan beberapa persiapan proses data dengan tujuan untuk mentransformasi data ke suatu format yang prosesnya lebih mudah dan efektif untuk dianalisis. Dalam tahap persiapan proses data penulis terlebih dahulu akan menyiapkan data transaksi yang akan diolah dan penulis akan melakukan seleksi data transaksi pada Minimarket Surya Jambi.

# **5.1.1 Data Transaksi**

Data transaksi ini merupakan semua transaksi penjualan pada Minimarket Surya Jambi sebelum dilakukannya penyeleksian data. Adapun data tersebut dapat dilihat pada gambar 5.1 :

|                         |                 | Hall Copy             |                                                                                                    |                           |                          |                                       |                        |                                  |                       |                      | <b>M</b> 1.00                                    |
|-------------------------|-----------------|-----------------------|----------------------------------------------------------------------------------------------------|---------------------------|--------------------------|---------------------------------------|------------------------|----------------------------------|-----------------------|----------------------|--------------------------------------------------|
| Paste                   |                 | Format Painter        | <b>B</b> $I \subseteq \cdot$ $\left  \bigoplus \cdot \big  \bigotimes \cdot \mathbf{A} \cdot \right $ |                           |                          |                                       |                        | Formatting * as Table * Styles * |                       | Insert Delete Format | Sort & Find<br>$Q$ Clear $\sim$<br>Filter * Sele |
|                         | Clipboard       | <b>Fx</b>             | Font                                                                                                  | 50                        | Alignment                | 反                                     | Number<br>反            | Styles                           |                       | Cells                | Editina                                          |
|                         | D <sub>9</sub>  | $\mathbf{v}$ (m)      | $f_{\mathbf{x}}$ KOPI AA BUNGKUS                                                                      |                           |                          |                                       |                        |                                  |                       |                      |                                                  |
| $\mathcal{A}$           | $\mathsf{A}$    | B                     | $\mathbf{C}$                                                                                          | D                         | E                        | F.                                    | G                      | H                                |                       | J.                   | K.                                               |
| 1                       | <b>NO</b>       | <b>KODE TRANSAKSI</b> | <b>ITEM1</b>                                                                                          | <b>ITEM 2</b>             | <b>ITEM 3</b>            | <b>ITEM 4</b>                         | <b>ITEM 5</b>          | <b>ITEM 6</b>                    | <b>ITEM 7</b>         | <b>ITEM 8</b>        | ITEM 9                                           |
| $\overline{2}$          | 1               | S11810240000105       | <b>SGM</b>                                                                                            | POP ICE                   |                          |                                       |                        |                                  |                       |                      |                                                  |
| $\overline{\mathbf{3}}$ | $\overline{2}$  | S11810240000153       | <b>MINYAK SAYUR 1KG</b>                                                                               | <b>SAOS CABE</b>          | MIE SUKSES ISI 2         | <b>H&amp;S ANTI DANDRUFF</b>          |                        |                                  |                       |                      |                                                  |
|                         | ß               | S11810240000174       | <b>ARTHESS</b>                                                                                        | <b>ROTI TAWAR</b>         |                          | PONDAN ICE CREAM DANCOW FULLCREAM     | <b>ARTHESS BTL</b>     |                                  |                       |                      |                                                  |
| 5                       | Δ               | S11810240000177       | <b>BERAS KING</b>                                                                                     | <b>BEAR BRAND</b>         | <b>DUNHILL</b>           |                                       |                        |                                  |                       |                      |                                                  |
| 6                       | -5              | \$11810240000234      | <b>BERAS TOPI KOKI 20KG</b>                                                                           |                           |                          |                                       |                        |                                  |                       |                      |                                                  |
|                         | 6               | S11810240000248       | <b>SOHUN UDANG</b>                                                                                    | <b>BIHUN WALET</b>        | <b>KECAP ASIN SASA</b>   | <b>GULA 1KG</b>                       | JOLLY 45G              | <b>SINGAPURA TOOTH</b>           |                       |                      |                                                  |
| 8                       |                 | S11810240000252       | <b>MINYAK SAYUR 1KG</b>                                                                               | <b>GULA 1KG</b>           | <b>TEPUNG SIMPUL 1KG</b> |                                       |                        |                                  |                       |                      |                                                  |
| 9                       | ×               | S11810240000255       | <b>GULA 1KG</b>                                                                                       | <b>KOPI AA BUNGKUS</b>    | <b>AQUA AIR MINERAL</b>  |                                       |                        |                                  |                       |                      |                                                  |
| 10                      | ٥               | S11810240000270       | <b>GULA 1KG</b>                                                                                       |                           |                          |                                       |                        |                                  |                       |                      |                                                  |
| 11                      | 10              | S11810240000282       | <b>INDOMILK COKLAT</b>                                                                                | <b>FRISIAN FLAG</b>       | <b>INDOMILK STRAW</b>    | <b>SAGU</b>                           | <b>GULA PIRANG 1KG</b> | <b>ABON SAPI</b>                 | <b>TELUR 1 PIRING</b> | <b>PEPSODENT</b>     |                                                  |
| 12                      | 11              | S11810240000295       | <b>KECAP SEDAP</b>                                                                                    | <b>INDOMIE</b>            |                          |                                       |                        |                                  |                       |                      |                                                  |
| 13                      | 12              | S11810240000302       | <b>BERAS ANGGUR 10 KG</b>                                                                             |                           |                          |                                       |                        |                                  |                       |                      |                                                  |
| 14                      | 13              | S11810240000302       | <b>BERAS ANGGUR 10 KG</b>                                                                             |                           |                          |                                       |                        |                                  |                       |                      |                                                  |
| 15                      | 14              | S11810240000307       | <b>FREASTEA</b>                                                                                       | <b>LARUTAN CAP KAKI 3</b> | <b>INDOMIE</b>           |                                       |                        |                                  |                       |                      |                                                  |
| 16                      | 15              | \$11810240000316      | <b>INDOMIE</b>                                                                                        |                           |                          |                                       |                        |                                  |                       |                      |                                                  |
| 17                      | 16              | \$11810240000319      | <b>BERAS TOPI KOKI</b>                                                                                |                           |                          |                                       |                        |                                  |                       |                      |                                                  |
| 18                      | 17              | \$11810240000328      | <b>TORABIKA</b>                                                                                       | <b>INDOMILK</b>           | <b>GARUDA KACANG</b>     | <b>MAX TEA</b>                        | <b>KOPI AAA</b>        | <b>POP MIE</b>                   | <b>TELUR ASIN</b>     |                      |                                                  |
| 19                      | 18              | S11810240000332       | <b>MIE SUKSES</b>                                                                                     | <b>SARIMI</b>             |                          |                                       |                        |                                  |                       |                      |                                                  |
| 20                      | 19              | \$11810240000336      | <b>BERAS KING 5KG</b>                                                                                 |                           |                          |                                       |                        |                                  |                       |                      |                                                  |
| 21                      | 20 <sub>0</sub> | \$11810240000340      | <b>MARJAN MELON</b>                                                                                   | <b>GULA PIRANG 1KG</b>    | <b>ABC SIRUP</b>         | <b>DAIRY CHAMP</b>                    | CALPICO                | <b>SEDOTAN RASA</b>              |                       |                      |                                                  |
| 22                      | 21              | \$11810240000345      | <b>DOWNY</b>                                                                                          | <b>RINSO</b>              | <b>MARSHMALLOW</b>       | SAMBAL ABC                            | <b>BISKUIT</b>         | <b>INDOMIE</b>                   | <b>PADDLE POP</b>     | <b>TELUR</b>         |                                                  |
| 23                      | 22              | S11810240000347       | <b>KING PREMIUM</b>                                                                                   | <b>MASAKO AYAM</b>        |                          |                                       |                        |                                  |                       |                      |                                                  |
| 24                      | 23              | \$11810240000379      | <b>SARI BISKUIT</b>                                                                                   | <b>GOOD TIME</b>          | SARIMI                   | <b>MIE SUKSES</b>                     | <b>INDOMIE</b>         |                                  |                       |                      |                                                  |
| 25                      | 24              | \$11810240000398      | INDOMIE                                                                                               | <b>MIE ABC</b>            |                          |                                       |                        |                                  |                       |                      |                                                  |
| 26                      | 25              | \$11810240000405      | <b>MINYAK SAYUR 1KG</b>                                                                               | MIE SUKSES ISI 2          | <b>KECAP KEPITING</b>    | <b>SAMBAL LOMBOK</b>                  | <b>PEPSODENT</b>       |                                  |                       |                      |                                                  |
| 27                      | 26              | S11810240000424       | <b>ROKOK GUDANG GARAM INDOMIE</b>                                                                     |                           | <b>CUKA MAKAN</b>        | <b>SUPER BIHUN</b>                    |                        |                                  |                       |                      |                                                  |
| 28                      | 27              | S11810240000425       | <b>INDOMIE</b>                                                                                        | <b>SPIX MIE</b>           | <b>LAYS RUMPUT LAUT</b>  | <b>ROKOK GUDANG GARAN CHOKI CHOKI</b> |                        | <b>TEH SOSRO</b>                 | <b>TELUR</b>          |                      |                                                  |
| 29                      | 28              | S11810240000430       | <b>BERAS PATIN</b>                                                                                    | <b>MARLBORO</b>           | SARIMI                   | <b>TANGO COKLAT</b>                   | <b>TORABIKA</b>        | YAKULT                           | <b>AQUA</b>           |                      |                                                  |
| 30                      | 29              | S11810240000446       | <b>PRENAGEN MOMMY</b>                                                                                 | <b>INDOMIE</b>            | <b>ULTRAMILK CHO</b>     | <b>BONEETO CHOCO</b>                  |                        |                                  |                       |                      |                                                  |
| 31                      | 30              | S11810240000454       | <b>SGM EKSPLOR</b>                                                                                    |                           |                          |                                       |                        |                                  |                       |                      |                                                  |
| 32                      | 31              | S11810240000456       | <b>INDOMIE</b>                                                                                        | <b>BISKUAT ENERGI</b>     |                          |                                       |                        |                                  |                       |                      |                                                  |
| $22 -$                  | 22              | 011010140000450       | <b>COM</b>                                                                                            | <b>DOVOV ACROO</b>        |                          |                                       |                        |                                  |                       |                      |                                                  |

**Gambar 5.1 Data Transaksi Penjualan**

Dari gambar 5.1 menampilkan tentang data mentah transaksi penjualan pada Minimarket Surya Jambi selama bulan Oktober, November dan Desember.

#### **5.1.2 Seleksi Data Transaksi**

Seleksi data transaksi ini merupakan proses penyeleksian data dengan memfokuskan pada 38 kategori item, yaitu susu, minuman, minyak sayur, bumbu, mie, shampoo, roti, ice cream, beras, rokok, gula, tisu, sikat gigi, tepung, kopi, abon, telur, pasta gigi, snack, tehh, sirup, sabun, pembalut, obat nyamuk, obat, kertas nasi, bedak, makanan ringan, keju, pembersih dapur, popok, margarin, parfum/lulur, agar, kerupuk, batre abc, minyak kayu putih dan permen. Adapun data tersebut dapat dilihat pada gambar 5.2 :

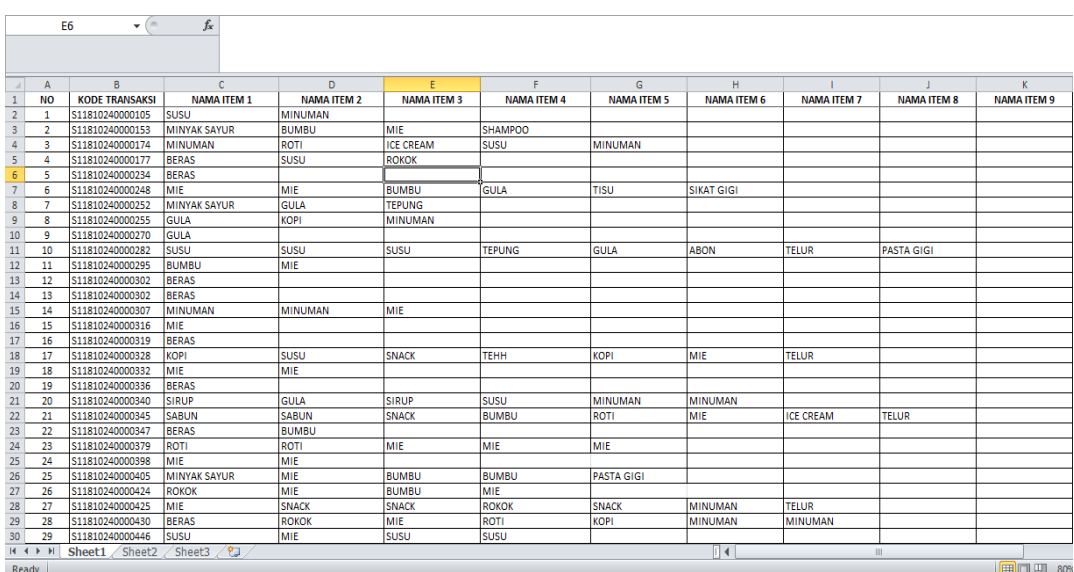

#### **Gambar 5.2 Seleksi Data Transaksi**

Dari gambar 5.2 menampilkan tentang data transaksi penjualan pada Minimarket Surya Jambi yang telah diseleksi oleh penulis.

# **5.2 PELABELAN DATA WEKA**

Pada tahapan ini dilakukan pelabelan data pada data yang telah diseleksi di WEKA. Adapun data tersebut dapat dilihat pada gambar 5.3 :

| O <sub>3</sub>               | $-\left( -\right)$             | $f_x$ ?                             |                               |                          |                         |                          |                              |                          |                          |                             |                          |                          |
|------------------------------|--------------------------------|-------------------------------------|-------------------------------|--------------------------|-------------------------|--------------------------|------------------------------|--------------------------|--------------------------|-----------------------------|--------------------------|--------------------------|
|                              |                                |                                     |                               | F.                       |                         |                          |                              |                          |                          |                             |                          |                          |
| B<br><b>SUSU</b>             | $\mathbf{C}$<br><b>MINUMAN</b> | $\mathsf{D}$<br><b>MINYAK SAYUR</b> | E<br><b>BUMBU</b>             | <b>SHAMPOO</b>           | $\mathsf{G}$<br>ROTI    | H<br><b>ICE CREAM</b>    | $\mathbf{L}$<br><b>BERAS</b> | J.<br><b>ROKOK</b>       | K<br><b>GULA</b>         | $\mathbf{L}$<br><b>TISU</b> | M<br><b>SIKAT GIGI</b>   | N<br><b>TEPUNG</b>       |
|                              |                                |                                     | P.                            |                          |                         | P.                       | P.                           |                          | P.                       | P.                          | 7                        |                          |
| Y<br>P.                      | Y<br>P.                        | Ŧ.<br>Y                             | Y                             | 7<br>Y                   | P.<br>P.                | P.                       | 7                            | P<br>P.                  | P.                       | P.                          | P.                       | P.<br>P.                 |
| Y                            | Y                              | Ŧ.                                  | P.                            | P.                       | Y                       | Y                        | P.                           | P.                       | P.                       | P.                          | P.                       | Ŧ.                       |
| Y                            | P.                             | 7                                   | P.                            | 7                        | 7                       | 7                        | Y                            | Y                        | 7                        | P.                          | -2                       | P.                       |
| P.                           | P.                             | 7                                   | P.                            | 7                        | P.                      | $\overline{\mathbf{r}}$  | Y                            | P                        | 7                        | P.                          | 7                        | 7                        |
| P.                           |                                |                                     | Y                             | 7                        | P.                      | 7                        | 7                            | 7                        | Y                        | Y                           | v                        | 7                        |
| 7                            | P.<br>7                        | Ŧ.<br>Y                             | $\overline{\mathbf{z}}$       | 7                        | 7                       | $\overline{\phantom{a}}$ | $\overline{\phantom{a}}$     | $\overline{\phantom{a}}$ | Y                        | $\overline{\phantom{a}}$    | ,                        | Y                        |
| 7                            | Y                              |                                     | 7                             | 7                        | 7                       | 7                        | 7                            | 7                        | Y                        | $\overline{\phantom{a}}$    | 2                        | $\overline{\phantom{a}}$ |
| P.                           | P,                             | P.<br>Ŧ.                            | P.                            | 7                        | $\overline{?}$          | P.                       | $\overline{\phantom{a}}$     | $\overline{\phantom{a}}$ | Y                        | $\overline{\phantom{a}}$    | $\overline{ }$           | $\overline{\mathbf{r}}$  |
| Y                            | P.                             | Ŧ.                                  | P.                            | P.                       | P.                      | P                        | P.                           | P,                       | Y                        | P.                          | $\overline{ }$           | Y                        |
| э.                           | P.                             | Ŧ.                                  | Y                             | P.                       | P.                      | P.                       | P.                           | P,                       | P.                       | P.                          | 7                        | P.                       |
| P.                           | P.                             | Ŧ.                                  | P.                            | P.                       | P.                      | P                        | Y                            | P,                       | P                        | P.                          | $\overline{\phantom{a}}$ | P.                       |
| P.                           | Ŧ.                             | Ŧ.                                  | P.                            | 7                        | P.                      | P.                       | Y                            | P,                       | 7                        | P.                          | $\overline{\phantom{a}}$ | P.                       |
| 7                            |                                |                                     | P.                            |                          |                         |                          | 7                            | P                        |                          | P.                          | 7                        | 7                        |
| P.                           | Y                              | Ŧ.                                  |                               | R                        | P.                      | P                        |                              | P                        | P                        | P.                          | 7                        | 7                        |
| P.                           | P.<br>Ŷ.                       | Ŧ.<br>Ŧ.                            | P.<br>$\overline{\mathbf{r}}$ | -7<br>7                  | P.<br>7                 | P<br>7                   | Ŧ.<br>Y                      | Þ                        | P<br>7                   | $\overline{\mathbf{z}}$     | $\overline{\phantom{a}}$ | P.                       |
| Y                            | P,                             | Ÿ.                                  | $\overline{\mathbf{r}}$       | 7                        | 7                       | 7                        | 7                            | 7                        | 7                        | $\overline{\mathbf{z}}$     | 7                        | P.                       |
| $\overline{ }$               | P                              | Ŷ.                                  | P                             | 7                        | P.                      | P                        | $\overline{\phantom{a}}$     | $\overline{\phantom{a}}$ | P.                       | P.                          | $\overline{ }$           | P.                       |
| P.                           | P                              | Ŷ.                                  | P                             | 7                        | P.                      | P                        | Y                            | P                        | P.                       | P                           | P.                       | P.                       |
| v                            | Y                              | Ŷ.                                  | P                             | 7                        | P.                      | P.                       | P,                           | P,                       | Y                        | P.                          | $\overline{z}$           | P.                       |
| P.                           | P                              | Ŧ.                                  | Y                             | R                        | Y                       | Y                        | P,                           | P,                       | P                        | P.                          | P.                       | Ŧ.                       |
| P.                           | P                              | P.                                  | Y                             | -7                       | P.                      | P.                       | Y                            | P,                       | 7                        | P.                          | $\overline{\phantom{a}}$ | P.                       |
| P.                           | Ŷ.                             | 7                                   | $\overline{\mathbf{r}}$       | 7                        | Y                       | þ,                       | P,                           | P,                       | P.                       | P.                          | 7                        | P.                       |
| P.                           | ş.                             | Ŧ.                                  | P.                            | -7                       | <sup>7</sup>            | 7                        | 7                            | P                        | P,                       | P.                          | 7                        | 7                        |
| $\overline{\phantom{a}}$     | ş.                             | Y                                   | Y                             | 7                        | $\overline{\mathbf{z}}$ | P.                       | P,                           | $\overline{\phantom{a}}$ | P,                       | $\overline{\phantom{a}}$    | $\overline{ }$           | P.                       |
| $\overline{\phantom{a}}$     | Ŷ.                             | Ŧ.                                  | Y                             | -7                       | 7                       | 7                        | P.                           | Y                        | 7                        | 7                           | $\overline{ }$           | P.                       |
| ÷.                           | Y                              | 7                                   | P.                            | $\overline{\phantom{a}}$ | P.                      | P.                       | $\overline{\phantom{a}}$     | Y                        | $\overline{\phantom{a}}$ | $\overline{\phantom{a}}$    | $\overline{ }$           | $\overline{\phantom{a}}$ |
| P.                           | Y                              | Ŧ.                                  | P.                            | -7                       | Y                       | P.                       | Y                            | Y                        | P.                       | P.                          | 7                        | P.                       |
|                              | Þ                              |                                     | P.                            | 7                        | P.                      | P.                       | P.                           | P.                       | P.                       | P.                          | $\overline{z}$           | P.                       |
| ▶ H Sheet1 Sheet2 Sheet3 / 2 |                                | Ŧ.                                  |                               |                          |                         |                          |                              | $\mathbb{E}$ 4           | $\mathbb H$              |                             |                          |                          |
| $\overline{a}$               |                                |                                     |                               |                          |                         |                          |                              |                          |                          |                             | $F = F$                  | $-$ m.                   |

**Gambar 5.3 Pelabelan Data Weka**

Dari gambar 5.3, terdapat 38 attribut yang merupakan nama item yang telah dikategorikan. Terdapat 2 label yaitu true (Y) dan false (?). True (Y) jika nama item tersebut terdapat pada transaksi dan false (?) jika nama item tersebut tidak terdapat pada transaksi.

#### **5.2.1 Konversi Hasil Pelabelan Data**

Hasil dari pelabelan data tersebut, kemudian dipindahkan ke notepad dengan format.arff. Adapun bentuk data tersebut dapat dilihat pada gambar 5.4 :

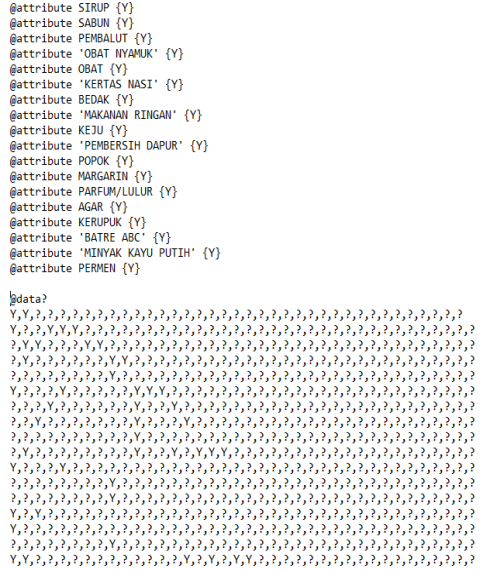

#### **Gambar 5.4 Konversi Hasil Pelabelan Data**

Dari gambar 5.4 menampilkan tentang hasil konversi pelabelan data dari data transaksi penjualan Minimarket Surya Jambi.

# **5.3 HASIL VISUALISASI DATA SETIAP ATTRIBUT DENGAN MENGGUNAKAN WEKA**

Tahapan ini menampilkan hasil visualisasi data setiap atribut dengan menggunakan *tools* WEKA. Hasil visualisasi data tersebut yaitu :

# **5.3.1 Hasil Visualisasi Attribut**

1. Visualisasi Attribut Mie

Bentuk visualisasi attribut mie dengan menggunakan tools WEKA, dapat dilihat pada gambar 5.5 :

ï

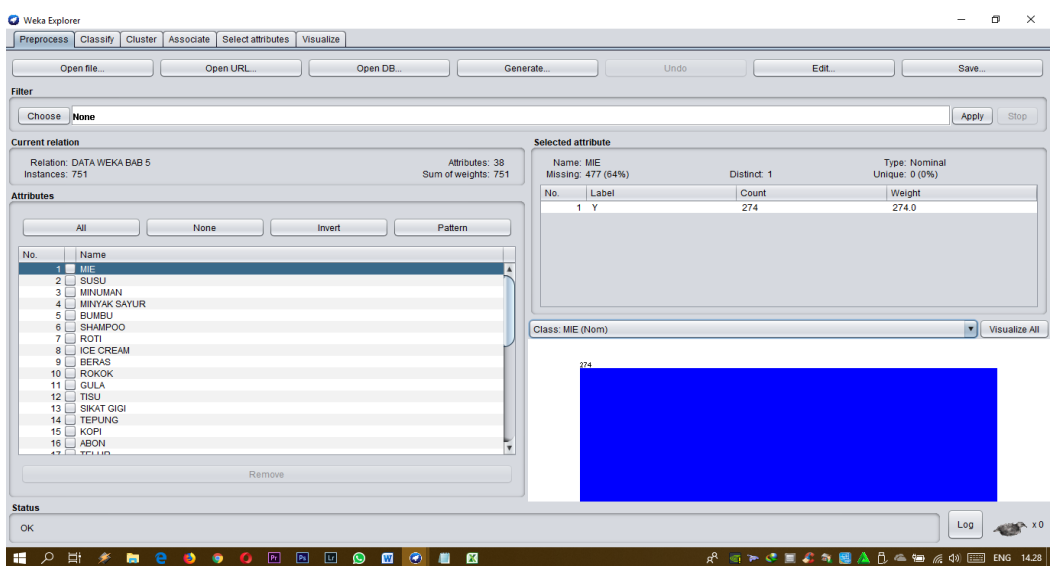

**Gambar 5.5 Visualisasi Attribut Mie**

Pada Gambar 5.5 adalah visualisasi dari Attribut Mie. Diketahui bahwa dari 750 transaksi terdapat missing data sebanyak 477 atau 64%. Maka dapat dijelaskan bahwa jumlah mie adalah 274.

2. Visualisasi Attribut Susu

Bentuk visualisasi attribut susu dengan menggunakan tools WEKA, dapat dilihat pada gambar 5.6 :

| Weka Explorer                                        |                                  |  |      |                                                                             |        |           |                                       |          |                   |                    |                                                                                         |       |                                                                                                    | $\overline{\phantom{0}}$ | $\sigma$<br>$\times$ |
|------------------------------------------------------|----------------------------------|--|------|-----------------------------------------------------------------------------|--------|-----------|---------------------------------------|----------|-------------------|--------------------|-----------------------------------------------------------------------------------------|-------|----------------------------------------------------------------------------------------------------|--------------------------|----------------------|
|                                                      |                                  |  |      | Preprocess   Classify   Cluster   Associate   Select attributes   Visualize |        |           |                                       |          |                   |                    |                                                                                         |       |                                                                                                    |                          |                      |
|                                                      | Open file                        |  |      | Open URL.                                                                   |        | Open DB., |                                       | Generate |                   |                    | Undo                                                                                    |       | Edit                                                                                                    | Save                     |                      |
| <b>Filter</b>                                        |                                  |  |      |                                                                             |        |           |                                       |          |                   |                    |                                                                                         |       |                                                                                                    |                          |                      |
| Choose None                                          |                                  |  |      |                                                                             |        |           |                                       |          |                   |                    |                                                                                         |       |                                                                                                    | Apply                    | Stop                 |
| <b>Selected attribute</b><br><b>Current relation</b> |                                  |  |      |                                                                             |        |           |                                       |          |                   |                    |                                                                                         |       |                                                                                                    |                          |                      |
| Instances: 751                                       | <b>Relation: DATA WEKA BAB 5</b> |  |      |                                                                             |        |           | Attributes: 38<br>Sum of weights: 751 |          | Name: SUSU        | Missing: 503 (67%) | Distinct: 1                                                                             |       | <b>Type: Nominal</b><br>Unique: 0 (0%)                                                                                                    |                          |                      |
| <b>Attributes</b>                                    |                                  |  |      |                                                                             |        |           |                                       |          | No.               | Label              |                                                                                         | Count | Weight                                                                                                    |                          |                      |
|                                                      |                                  |  |      |                                                                             |        |           |                                       |          |                   | $1 - Y$            | 248                                                                                     |       | 248.0                                                                                                    |                          |                      |
|                                                      | All                              |  | None |                                                                             | Invert |           | Pattern                               |          |                   |                    |                                                                                         |       |                                                                                                    |                          |                      |
| No.                                                  | Name                             |  |      |                                                                             |        |           |                                       |          |                   |                    |                                                                                         |       |                                                                                                    |                          |                      |
|                                                      | $1 \square$ MIE                  |  |      |                                                                             |        |           |                                       |          |                   |                    |                                                                                         |       |                                                                                                    |                          |                      |
|                                                      | $2$ Susu<br>3 MINUMAN            |  |      |                                                                             |        |           |                                       |          |                   |                    |                                                                                         |       |                                                                                                    |                          |                      |
|                                                      | 4 MINYAK SAYUR                   |  |      |                                                                             |        |           |                                       |          |                   |                    |                                                                                         |       |                                                                                                    |                          |                      |
|                                                      | 5 BUMBU                          |  |      |                                                                             |        |           |                                       |          |                   |                    |                                                                                         |       |                                                                                                    |                          |                      |
|                                                      | 6 SHAMPOO                        |  |      |                                                                             |        |           |                                       |          | Class: SUSU (Nom) |                    |                                                                                         |       |                                                                                                    |                          | v   Visualize All    |
|                                                      | $7 \Box$ ROTI<br>8   ICE CREAM   |  |      |                                                                             |        |           |                                       |          |                   |                    |                                                                                         |       |                                                                                                    |                          |                      |
|                                                      | $9$ BERAS                        |  |      |                                                                             |        |           |                                       |          |                   |                    | The chosen attribute will also be used as the class attribute when a filter is applied. |       |                                                                                                    |                          |                      |
|                                                      | $10$ ROKOK                       |  |      |                                                                             |        |           |                                       |          |                   |                    |                                                                                         |       |                                                                                                    |                          |                      |
|                                                      | $11 \Box$ GULA                   |  |      |                                                                             |        |           |                                       |          |                   |                    |                                                                                         |       |                                                                                                    |                          |                      |
|                                                      | $12 \Box$ TISU<br>13 SIKAT GIGI  |  |      |                                                                             |        |           |                                       |          |                   |                    |                                                                                         |       |                                                                                                    |                          |                      |
|                                                      | 14 TEPUNG                        |  |      |                                                                             |        |           |                                       |          |                   |                    |                                                                                         |       |                                                                                                    |                          |                      |
|                                                      | $15$ $\Box$ KOPI                 |  |      |                                                                             |        |           |                                       |          |                   |                    |                                                                                         |       |                                                                                                    |                          |                      |
|                                                      | $16$ $\Box$ ABON                 |  |      |                                                                             |        |           |                                       | V        |                   |                    |                                                                                         |       |                                                                                                    |                          |                      |
|                                                      | <b>AT THEFT</b>                  |  |      |                                                                             |        |           |                                       |          |                   |                    |                                                                                         |       |                                                                                                    |                          |                      |
|                                                      |                                  |  |      | Remove                                                                      |        |           |                                       |          |                   |                    |                                                                                         |       |                                                                                                    |                          |                      |
|                                                      |                                  |  |      |                                                                             |        |           |                                       |          |                   |                    |                                                                                         |       |                                                                                                    |                          |                      |
| <b>Status</b>                                        |                                  |  |      |                                                                             |        |           |                                       |          |                   |                    |                                                                                         |       |                                                                                                    |                          |                      |
| OK                                                   |                                  |  |      |                                                                             |        |           |                                       |          |                   |                    |                                                                                         |       |                                                                                                    | Log                      | <b>WINDS XO</b>      |
|                                                      |                                  |  |      | <b># p m * m e ぅ o o</b> m ի 回 <b>◎ m ※ m m</b>                             |        |           |                                       |          |                   |                    |                                                                                         |       | $R \rightarrow R$ = $R \rightarrow R$ = $R \rightarrow R$ = $R \rightarrow R$ = $R \rightarrow R$ = $R$ = $R$ = $R$ = $R$ = $R$ = $R$ = $R$ = $R$ = $R$ = $R$ = $R$ = $R$ = $R$ = $R$ = $R$ = $R$ = $R$ = $R$ = $R$ = $R$ = $R$ = $R$ = $R$ = $R$ = $R$ = $R$ = $R$ = $R$ = $R$ = $R$ |                          |                      |

**Gambar 5.6 Visualisasi Attribut Susu**

Pada Gambar 5.6 adalah visualisasi dari Attribut Susu. Diketahui bahwa dari 750 transaksi terdapat missing data sebanyak 503 atau 67%. Maka dapat dijelaskan bahwa jumlah Susu adalah 248.

## 3. Visualisasi Attribut Minuman

Bentuk visualisasi attribut Minuman dengan menggunakan tools WEKA, dapat dilihat pada gambar 5.7 :

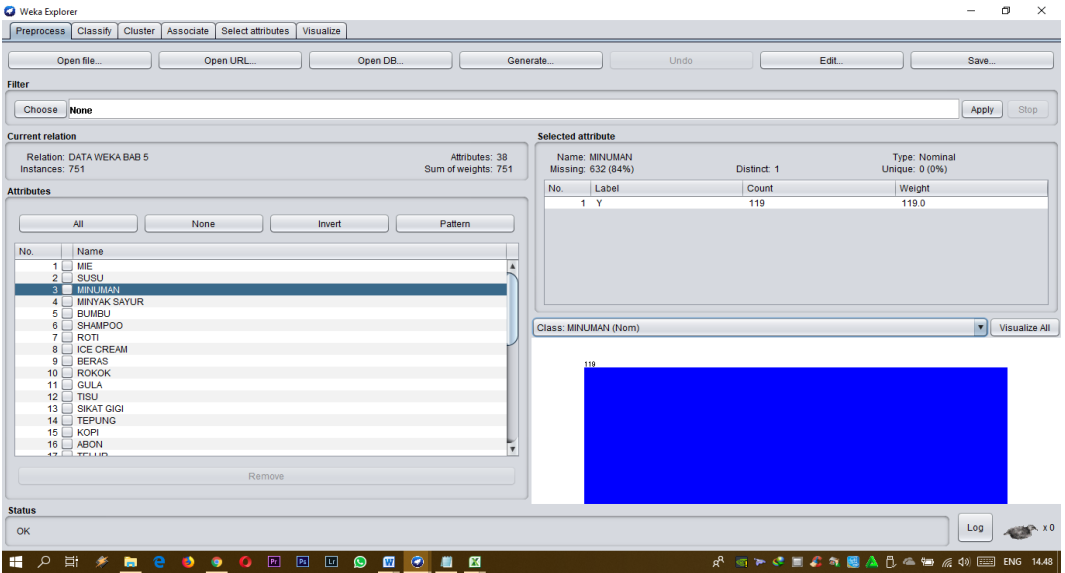

#### **Gambar 5.7 Visualisasi Attribut Minuman**

Pada Gambar 5.7 adalah visualisasi dari Attribut Minuman. Diketahui bahwa dari 750 transaksi terdapat missing data sebanyak 632 atau 84%. Maka dapat dijelaskan bahwa jumlah Minuman adalah 119.

4. Visualisasi Attribut Minyak Sayur

Bentuk visualisasi attribut Minyak Sayur dengan menggunakan tools WEKA, dapat dilihat pada gambar 5.8 :

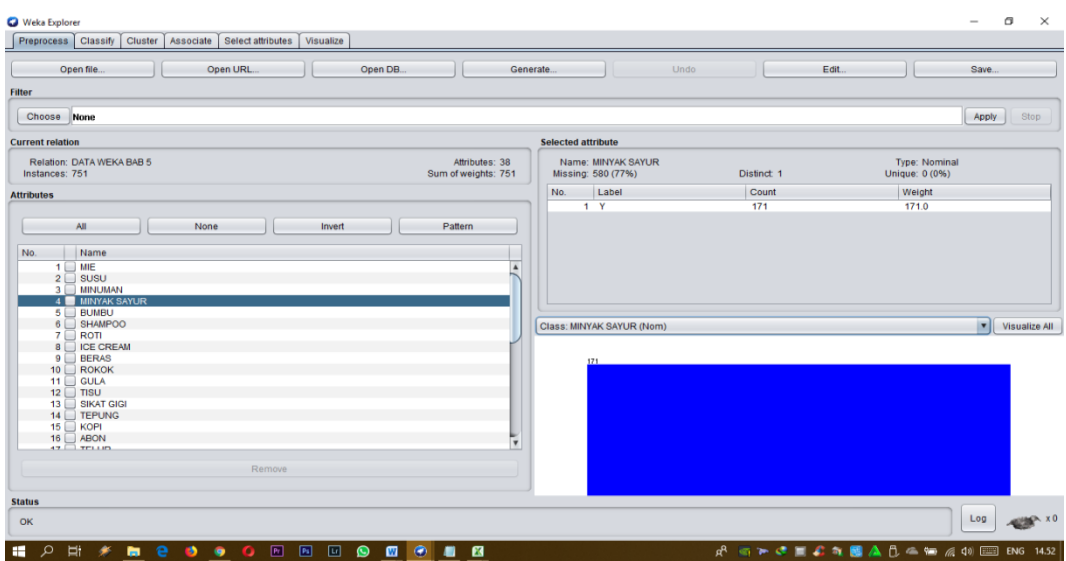

**Gambar 5.8 Visualisasi Attribut Minyak Sayur**

Pada Gambar 5.8 adalah visualisasi dari Attribut Minyak Sayur. Diketahui bahwa dari 750 transaksi terdapat missing data sebanyak 580 atau 77%. Maka dapat dijelaskan bahwa jumlah Minyak Sayur adalah 171.

5. Visualisasi Attribut Bumbu

Bentuk visualisasi attribut bumbu dengan menggunakan tools WEKA, dapat dilihat pada gambar 5.9 :

| <b>Weka Explorer</b>                                                        |                                      |                                       |                           |                                   |             |       | $\sigma$<br>$\times$<br>$\overline{\phantom{0}}$ |
|-----------------------------------------------------------------------------|--------------------------------------|---------------------------------------|---------------------------|-----------------------------------|-------------|-------|--------------------------------------------------|
| Preprocess   Classify   Cluster   Associate   Select attributes   Visualize |                                      |                                       |                           |                                   |             |       |                                                  |
| Open file.                                                                  | Open URL<br>Open DB.                 | Generate.                             |                           |                                   | Undo        | Edit. | Save.                                            |
| <b>Filter</b>                                                               |                                      |                                       |                           |                                   |             |       |                                                  |
| Choose None                                                                 |                                      |                                       |                           |                                   |             |       | Apply<br>Stop                                    |
| <b>Current relation</b>                                                     |                                      |                                       | <b>Selected attribute</b> |                                   |             |       |                                                  |
| Relation: DATA WEKA BAB 5<br>Instances: 751                                 |                                      | Attributes: 38<br>Sum of weights: 751 |                           | Name: BUMBU<br>Missing: 638 (85%) | Distinct: 1 |       | <b>Type: Nominal</b><br>Unique: 0 (0%)           |
| <b>Attributes</b>                                                           |                                      |                                       | No.                       | Label                             | Count       |       | Weight                                           |
|                                                                             |                                      |                                       |                           | 1 <sub>Y</sub>                    | 113         |       | 113.0                                            |
| All                                                                         | None<br>Invert                       | Pattern                               |                           |                                   |             |       |                                                  |
| No.<br>Name<br>$1$ MIE<br>$2 \Box$ SUSU                                     |                                      |                                       |                           |                                   |             |       |                                                  |
| 3 MINUMAN<br>4 MINYAK SAYUR<br>5 BUMBU<br>6 SHAMPOO                         |                                      |                                       |                           |                                   |             |       |                                                  |
| $7 \Box$ ROTI<br>8   ICE CREAM                                              |                                      |                                       | Class: BUMBU (Nom)        |                                   |             |       | <b>v</b> Visualize All                           |
| $9$ BERAS                                                                   |                                      |                                       |                           | 113                               |             |       |                                                  |
| $10$ ROKOK<br>11 $\Box$ GULA                                                |                                      |                                       |                           |                                   |             |       |                                                  |
| $12 \Box$ TISU<br>13   SIKAT GIGI                                           |                                      |                                       |                           |                                   |             |       |                                                  |
| 14 □ TEPUNG                                                                 |                                      |                                       |                           |                                   |             |       |                                                  |
| $15$ $\Box$ KOPI                                                            |                                      |                                       |                           |                                   |             |       |                                                  |
| $16$ $\Box$ ABON<br>$47$ Trum                                               |                                      | ١v                                    |                           |                                   |             |       |                                                  |
|                                                                             | Remove                               |                                       |                           |                                   |             |       |                                                  |
|                                                                             |                                      |                                       |                           |                                   |             |       |                                                  |
| <b>Status</b>                                                               |                                      |                                       |                           |                                   |             |       |                                                  |
| OK                                                                          |                                      |                                       |                           |                                   |             |       | <b>START XO</b><br>Log                           |
|                                                                             | <b>■ 2 卧 * 毎 8 う ぅ 0 回 回 0 回 ④ 回</b> |                                       |                           |                                   |             |       |                                                  |

**Gambar 5.9 Visualisasi Attribut Bumbu**

Pada Gambar 5.9 adalah visualisasi dari Attribut Bumbu. Diketahui bahwa dari 750 transaksi terdapat missing data sebanyak 638 atau 85%. Maka dapat dijelaskan bahwa jumlah Bumbu adalah 113.

Pada tahapan selanjutnya visualisasi attribut akan ditampilkan dalam bentuk tabulasi. Tabulasi yang ditampilkan adalah missing data dan count (jumlah) data, dapat dilihat pada tabel 5.1 :

| N <sub>0</sub> | <b>Nama Atribut</b> | Missing (%) | Count           |
|----------------|---------------------|-------------|-----------------|
| 6              | Shampoo             | 733 (98%)   | 18              |
| $\overline{7}$ | Roti                | 650 (87%)   | 101             |
| 8              | Ice Cream           | 732 (97%)   | 19              |
| 9              | <b>Beras</b>        | 591 (79%)   | 160             |
| 10             | Rokok               | 695 (93%)   | 56              |
| 11             | Gula                | 598 (80%)   | 153             |
| 12             | <b>Tisu</b>         | 726 (97%)   | 25              |
| 13             | Sikat Gigi          | 748 (100%)  | $\overline{3}$  |
| 14             | Tepung              | 673 (90%)   | 78              |
| 15             | Kopi                | 669 (89%)   | 82              |
| 16             | Abon                | 747 (99%)   | $\overline{4}$  |
| 17             | Telur               | 698 (93%)   | 53              |
| 18             | Pasta Gigi          | 728 (97%)   | 23              |
| 19             | Snack               | 681 (91%)   | 70              |
| 20             | Tehh                | 715 (95%)   | 36              |
| 21             | Sirup               | 748 (100%)  | $\overline{3}$  |
| 22             | Sabun               | 647 (86%)   | 104             |
| 23             | Pembalut            | 744 (99%)   | $\overline{7}$  |
| 24             | <b>Obat Nyamuk</b>  | 732 (97%)   | 19              |
| 25             | Obat                | 738 (98%)   | 13              |
| 26             | Keras Nasi          | 749 (100%)  | $\overline{2}$  |
| 27             | <b>Bedak</b>        | 738 (98%)   | 13              |
| 28             | Makanan Ringan      | 681 (91%)   | 70              |
| 29             | Keju                | 743 (99%)   | 8               |
| 30             | Pembersih Dapur     | 743 (99%)   | $\overline{8}$  |
| 31             | Popok               | 713 (95%)   | 38              |
| 32             | Margarin            | 742 (99%)   | 9               |
| 33             | Parfum/Lulur        | 727 (97%)   | $\overline{24}$ |
| 34             | Agar                | 743 (99%)   | 8               |

**Tabel 5.1 Tabulasi Data Atribut**

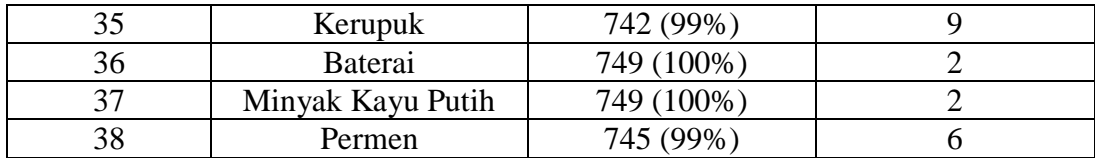

#### **5.3.2 Hasil Analisis Asosiasi Dengan Tools Weka**

Pada tahapan ini menampilkan hasil analisis asosiasi data dengan *tools* 

WEKA. Hasil analisis asosiasi dapat dilihat pada gambar 5.10 :

| <b>Q</b> Weka Explorer  |                                                                                                    |                                                                                                    | œ<br>$\times$ |  |
|-------------------------|----------------------------------------------------------------------------------------------------|----------------------------------------------------------------------------------------------------|---------------|--|
| Preprocess<br>Classify  | Cluster   Associate   Select attributes   Visualize                                                                                                    |                                                                                                    |               |  |
| <b>Associator</b>       |                                                                                                    |                                                                                                    |               |  |
|                         | Choose Apriori - I - N 100 - T 0 - C 0.5 - D 0.05 - U 1.0 - M 0.05 - S - 1.0 - c - 1                                                                                                    |                                                                                                    |               |  |
| <b>Stop</b><br>Start    | <b>Associator output</b>                                                                                                    |                                                                                                    |               |  |
| Result list (right-clic | Size of set of large itemsets L(2): 15                                                                                                    |                                                                                                    |               |  |
| 14:33:20 - Apriori      | Large Itemsets L(2):<br>MIE-Y SUSU-Y 61<br>MIE=Y MINUMAN=Y 53<br>MIE=Y MINYAK SAYUR=Y 56<br>MIE=Y BUMBU=Y 50<br>MIE-Y ROTI-Y 58<br>MIE-Y GULA-Y 52<br>MTE-Y SABUN-Y 58<br>SUSU=Y MINUMAN=Y 53<br>SUSU=Y ROTI=Y 51<br>MINYAK SAYUR=Y BUMBU=Y 60<br>MINYAK SAYUR-Y GULA-Y 58<br>MINYAK SAYUR=Y TEPUNG =Y 45<br>MINYAK SAYUR=Y SABUN=Y 46<br>$GULA=Y TEPUNG =Y 42$<br>GULA=Y KOPI=Y 38<br>Best rules found:<br>1. TEPUNG = Y 78 = = > MINYAK SAYUR= Y 45 < conf: (0.58) > lift: (2.53) lev: (0.04) [27] conv: (1.77)<br>2. ROTI=Y 101 ==> MIE=Y 58 <conf: (0.57)=""> lift: (1.57) lev: (0.03) [21] conv: (1.46)<br/>3. SABUN=Y 104 ==&gt; MIE=Y 58 <conf: (0.56)=""> lift: (1.53) lev: (0.03) [20] conv: (1.41)</conf:></conf:> |                                                                                                    |               |  |
|                         | 4. TEPUNG =Y 78 == > GULA=Y 42 <conf: (0.54)=""> lift: (2.64) lev: (0.03) [26] conv: (1.68)<br/>5. BUMBU=Y 113 == &gt; MINYAK SAYUR=Y 60 <conf: (0.53)=""> lift: (2.33) lev: (0.05) [34] conv: (1.62)<br/>6. ROTI=Y 101 ==&gt; SUSU=Y 51 <conf: (0.5)=""> lift: (1.53) lev: (0.02) [17] conv: (1.33)</conf:></conf:></conf:>                                                                                                    |                                                                                                    |               |  |
| <b>Status</b>           |                                                                                                    |                                                                                                    |               |  |
| OK                      |                                                                                                    | Log                                                                                                    | $x = 0$       |  |
|                         | $\blacksquare$ $\lozenge$ $\blacksquare$ $\lozenge$ $\blacksquare$ $\blacksquare$ $\blacks$                                                                                                    | $R$ a $\triangleright$ M $C$ = $C$ $\uparrow$ $R$ $A$ $C$ m $\uparrow$ $\uparrow$ $\uparrow$ $\uparrow$ ENG 1447 |               |  |

**Gambar 5.10 Analisis Asosiasi**

Pada gambar 5.10 merupakan hasil analisis asosiasi data transaksi penjualan Minimarket Surya Jambi, dimana nilai minimum supportnya 0,05 dan nilai minimum confidencenya 0,5. Dari analisis tersebut menghasilkan rules terbaik, yaitu :

- 1. Jika membeli Tepung maka membeli Minyak Sayur dengan *confidence*  58%.
- 2. Jika membeli Roti maka membeli Mie dengan *Confidence* 57%.
- 3. Jika membeli Sabun maka membeli Mie dengan *Confidence* 56%.
- 4. Jika membeli Tepung maka membeli Gula dengan *Confidence* 54%.
- 5. Jika membeli Bumbu maka membeli Minyak Sayur dengan *Confidence*  53%.
- 6. Jika membeli Roti maka membeli Susu dengan *Confidence* 50%.

# **5.4 PELABELAN DATA RAPIDMINER**

Pada tahapan ini dilakukan pelabelan data pada data yang telah diseleksi di Rapidminer. Adapun data tersebut dapat dilihat pada gambar 5.11 :

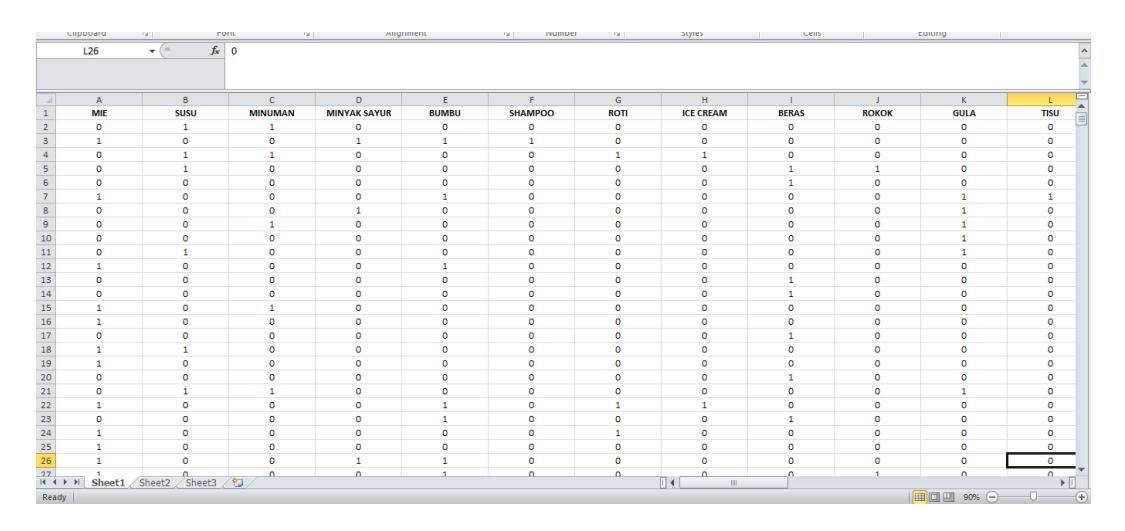

# **Gambar 5.11 Pelabelan Data Rapidminer**

Dari gambar 5.11, terdapat 38 attribut yang merupakan nama item yang telah dikategorikan. Terdapat 2 label yaitu true (1) dan false (0). True (1) jika nama item tersebut terdapat pada transaksi dan false (0) jika nama item tersebut tidak terdapat pada transaksi.

# **5.5 HASIL VISUALISASI DATA SETIAP ATTRIBUT DENGAN MENGGUNAKAN RAPIDMINER**

Tahapan ini menampilkan hasil visualisasi data setiap atribut dengan menggunakan *tools* Rapidminer. Hasil visualisasi data tersebut yaitu :

1. Visualisasi proses metode Apriori

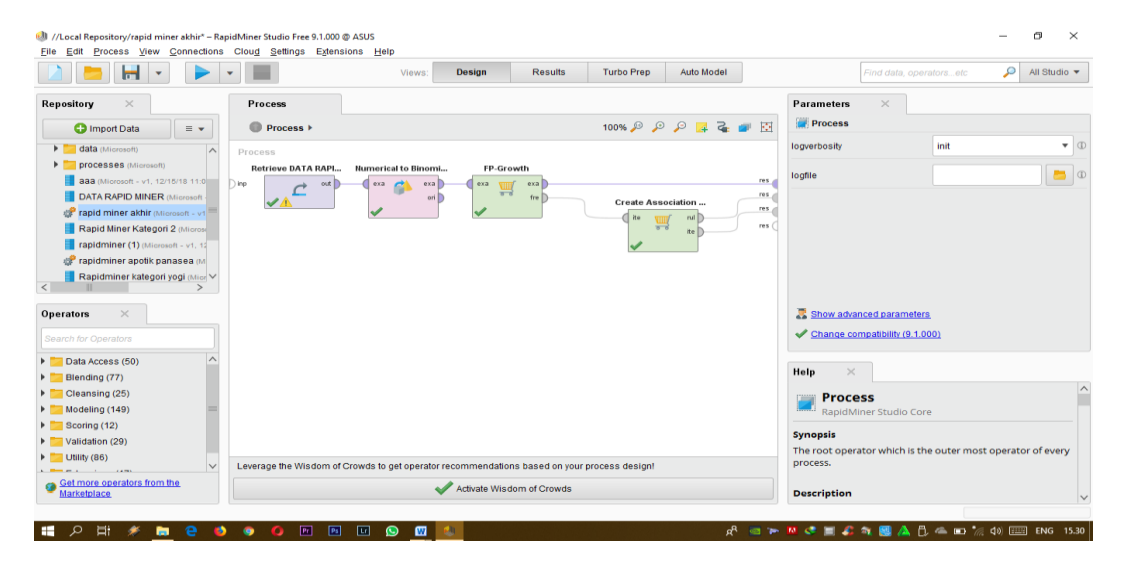

**Gambar 5.12 Visualisasi proses metode** *Association Rules*

Pada gambar 5.12 dijelaskan bagaimana cara proses *Association Rules* menggunakan RapidMiner, langkah-langkah tersebut diantaranya :

- a. Pilih *import* data untuk memilih data mana yang akan di proses.
- b. Kemudian pilih *My Computer,* dan cari data yang akan di proses.
- c. Kemudian selanjutnya ke langkah berikutnya *next* sampai *finish* agar data tersebut bisa di olah.
- d. Pada *column Repository* ada beberapa *list*, kemudian pilih list *Local Repository*, didalam *list Repository* terdapat data yang telah di *import* dari *excel* ke *RapidMiner*, kemudian arahkan kursor tersebut ke data yang akan di olah, tahan dan tarik data tersebut ke arah *column process*.
- e. Pada *column Operators* terdapat *search box* setelah itu klik dan cari metode yang akan kita gunakan, pertama ketik di *search box numerical to binominal,* kemudian tahan dan tarik *numerical to binominal* tersebut ke arah *column process,* kedua di *search box* ketik *Frequent Itemset,*  kemudian tahan dan tarik *Frequent Itemset* tersebut ke arah *column process,* ketiga di *search box* ketik *Association rules,* kemudian tarik *Association rules* tersebut ke arah *column process.*
- f. Pada *column process* terdapat 4 proses yang akan dilakukan perhitungannya, diantaranya Retrieve data rapidminer, *numerical to binominal, Frequent Itemset*, dan *Create Association Rules*. Pertama hubungkan 2 proses tersebut dengan cara, pada Retrieve data *Rapidminer* terdapat (out) *output* yang kemudian di hubungkan ke (exa) *example set*  yang tertera pada proses *numerical to binominal*. Kedua hubungkan proses *numerical to binominal* ke *Frequent Itemset*, dengan cara menghubungkan exa (*example set) numerical to binominal* ke exa *(example set) Frequent Itemset*. Ketiga hubungkan proses *Frequent Itemset* ke *Create Association Rules*, dengan cara menghubungkan exa (*example set) Frequent Itemset* ke res 1 (*result)*, lalu menghubungkan fre (*frequent sets) Frequent Itemset* ke ite (*item sets) Create Association Rules*. Keempat hubungkan proses *Create Association Rules* ke res 2 (*result)* dan res 3 (*result),* dengan cara menghubungkan rul (*rules) Create Association Rules* ke res 2 (*result)*, lalu menghubungkan ite (*item set) Create Association Rules* ke res 3 *(result)*.

g. Setelah semua fungsi terhubung, lakukan run untuk memulai proses *Association Rules.*

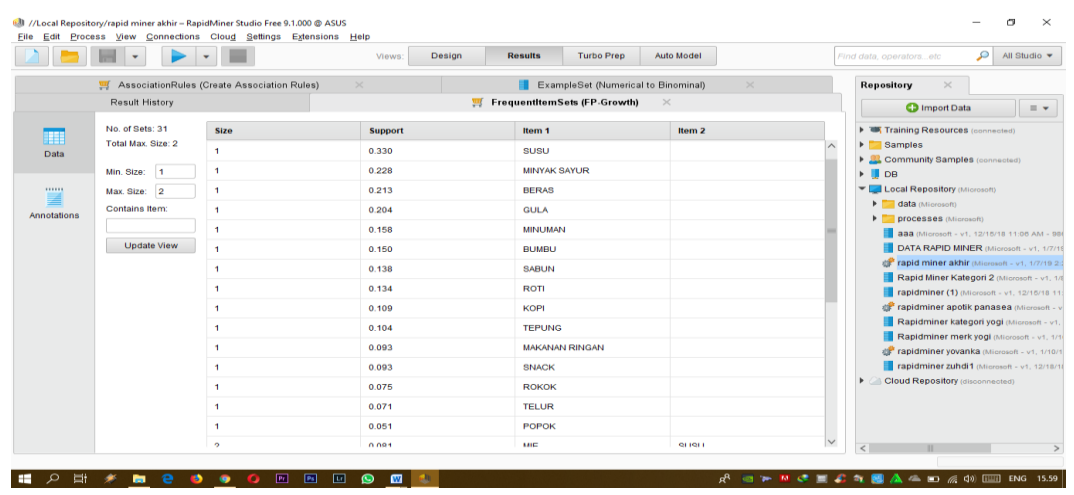

2. Visualisasi *frequent itemset*

**Gambar 5.13 Visualisasi** *Frequent Itemset*

Pada gambar 5.13 adalah hasil dari *Frequent Itemset* menggunakan RapidMiner, visualisasi ini menunjukkan *itemset* 1 dan 2 dengan minimal *support*  yang memenuhi yaitu 5%.

3. Visualisasi data *Association Rules*

|                    | ⊪-<br>$\overline{\phantom{a}}$                    |                         | <b>Design</b><br>Views: | <b>Turbo Prep</b><br><b>Results</b> | Auto Model     |               | P<br>Find data, operatorsetc                                                          | All Studio v     |  |
|--------------------|---------------------------------------------------|-------------------------|-------------------------|-------------------------------------|----------------|---------------|---------------------------------------------------------------------------------------|------------------|--|
|                    | <b>Result History</b>                             |                         |                         | FrequentItemSets (FP-Growth)        |                |               | Repository<br>$\times$                                                                |                  |  |
|                    | AssociationRules (Create Association Rules)       |                         | $\times$                | ExampleSet (Numerical to Binominal) |                | $\times$      | <b>O</b> Import Data                                                                  | $\equiv$ $\star$ |  |
| H                  | Show rules matching                               | No.                     | <b>Premises</b>         | <b>Conclusion</b>                   | <b>Support</b> | Confidence    | Training Resources (connected)                                                        |                  |  |
| Data               | all of these conclusions:<br>$\mathbf{v}$         | 1                       | <b>ROTI</b>             | <b>SUSU</b>                         | 0.068          | 0.505         | $\triangleright$ $\blacksquare$ Samples                                               |                  |  |
|                    | MIE                                               | $\overline{2}$          | <b>BUMBU</b>            | <b>MINYAK SAYUR</b>                 | 0.080          | 0.531         | Community Samples (connected)<br>$\triangleright$ <b>B</b> DB                         |                  |  |
| Graph              | <b>SUSU</b><br><b>MINYAK SAYUR</b><br><b>GULA</b> | $\overline{\mathbf{3}}$ | <b>TEPUNG</b>           | <b>GULA</b>                         | 0.056          | 0.538         | Local Repository (Microsoft)                                                          |                  |  |
|                    |                                                   | $\boldsymbol{A}$        | <b>SABUN</b>            | <b>MIE</b>                          | 0.077          | 0.558         | I data (Microsoft)                                                                    |                  |  |
|                    |                                                   | 5                       | <b>ROTI</b>             | <b>MIE</b>                          | 0.077          | 0.574         | processes (Microsoft)<br>aaa (Microsoft - v1, 12/15/18 11:06 AM - 98                  |                  |  |
|                    |                                                   | 6                       | <b>TEPUNG</b>           | <b>MINYAK SAYUR</b>                 | 0.060          | 0.577         | DATA RAPID MINER (Microsoft - v1, 1/7/19                                              |                  |  |
| F                  |                                                   |                         |                         |                                     |                |               | cor rapid miner akhir (Microsoft - v1, 1/7/19 2:                                      |                  |  |
| <b>Description</b> |                                                   |                         |                         |                                     |                |               | Rapid Miner Kategori 2 (Microsoft - v1, 1/8                                           |                  |  |
|                    |                                                   |                         |                         |                                     |                |               | rapidminer (1) (Microsoft - v1, 12/15/18 11)                                          |                  |  |
| 111111             |                                                   |                         |                         |                                     |                |               | rapidminer apotik panasea (Microsoft - v<br>Rapidminer kategori yogi (Microsoft - v1, |                  |  |
|                    |                                                   |                         |                         |                                     |                |               | Rapidminer merk yogi (Microsoft - v1, 1/1)                                            |                  |  |
| Annotations        |                                                   |                         |                         |                                     |                |               | car rapidminer yovanka (Microsoft - v1, 1/10/1                                        |                  |  |
|                    |                                                   |                         |                         |                                     |                |               | rapidminer zuhdi1 (Microsoft - v1, 12/18/18                                           |                  |  |
|                    |                                                   |                         |                         |                                     |                |               | <b>Cloud Repository</b> (disconnected)                                                |                  |  |
|                    | Min. Criterion:                                   |                         |                         |                                     |                |               |                                                                                       |                  |  |
|                    | confidence                                        |                         |                         |                                     |                |               |                                                                                       |                  |  |
|                    | Min. Criterion Value:                             |                         |                         |                                     |                |               |                                                                                       |                  |  |
|                    |                                                   | $\langle$               |                         |                                     |                | $\rightarrow$ | $\,<$                                                                                 |                  |  |

**Gambar 5.14 Visualisasi data** *Association Rules*

Pada gambar 5.14 adalah data dari *Association Rules* menggunakan Rapidminer, visualisasi ini menunjukkan nilai *support* dan *confidence* data yang didapat dari proses *Association Rules* menggunakan Algoritma Apriori.

4. Visualisasi Grafik *Association Rules*

| $\mathcal{L}$<br><b>Turbo Prep</b><br><b>Auto Model</b><br>All Studio *<br>Design<br><b>Results</b><br>Views:<br>Find data, operatorsetc<br>Result History<br>FrequentItemSets (FP-Growth)<br><b>Repository</b><br>$\times$<br>AssociationRules (Create Association Rules)<br>$\times$<br>ExampleSet (Numerical to Binominal)<br>$\times$<br><b>O</b> Import Data<br>$= -$<br>Zoom<br>THE Training Resources (connected)<br>m<br>₽<br>٩<br><b>MINYAK SAYUR</b><br><b>Examples</b><br>Data<br>Community Samples (connected)<br>$\triangleright$ $\blacksquare$ DB<br><b>ISOM</b><br>Local Repository (Microsoft)<br>$\overline{\mathbf{Z}}$<br>V Node Labels<br>Rule 2 (0.080 / 0.531)<br><b>SABUN</b><br>Rule 6 (0.060 / 0.577)<br>$\blacktriangleright$ data (Microsoft)<br>Edge Labels<br>Graph<br>P processes (Microsoft)<br>Filter<br><b>BUMBU</b><br><b>TEPUNG</b><br>Rule 4 (0.077 / 0.558)<br>Show rules matching<br>E<br>$\cdot$<br>all of these conclusions:<br><b>Description</b><br>MIE<br>SUSU<br><b>MINYAK SAYUR</b><br><br>MIE<br>Rule 3 (0.056 / 0.538)<br><b>GULA</b><br>Rapidminer kategori yogi (Microsoft - v1.<br>Annotations<br>Rule 5 (0.077 / 0.574)<br>Min. Criterion:<br>Cloud Repository (disconnected)<br><b>GULA</b><br>٠<br>confidence<br>Rule 1 (0.068 / 0.505)<br>Min. Criterion Value:<br><b>ROTI</b><br>$-11$ | //Local Repository/rapid miner akhir - RapidMiner Studio Free 9.1.000 @ ASUS<br>Eile Edit Process View Connections Cloud Settings Extensions Help |  | $\times$                                                                                                    |
|----------------------------------------------------------------------------------------------------|----------------------------------------------------------------------------------------------------|--|----------------------------------------------------------------------------------------------------|
|                                                                                                    |                                                                                                    |  |                                                                                                    |
|                                                                                                    |                                                                                                    |  |                                                                                                    |
|                                                                                                    |                                                                                                    |  |                                                                                                    |
|                                                                                                    |                                                                                                    |  | aaa (Microsoft - v1, 12/15/18 11:06 AM - 98<br>DATA RAPID MINER (Microsoft - v1, 1/7/19<br>rapid miner akhir (Microsoft - v1, 1/7/19 2:<br>Rapid Miner Kategori 2 (Microsoft - v1, 1/8<br>rapidminer (1) (Microsoft - v1, 12/15/18 11<br>rapidminer apotik panasea (Microsoft - v |
| $\blacksquare$ $\blacktriangleright$ $\blacksquare$ $\blacksquare$ $\bl$<br>[Fe]<br>25<br>- 191<br>回<br>$\mathbf{m}$<br>ρR<br>$\bullet$                                                                                                    |                                                                                                    |  | Rapidminer merk yogi (Microsoft - v1, 1/1)<br>rapidminer yovanka (Microsoft - v1, 1/10/1<br>rapidminer zuhdi1 (Microsoft - v1, 12/18/1<br>$\epsilon$                                                                                                    |

**Gambar 5.15 Visualisasi Grafik** *Association Rules*

Pada gambar 5.15 adalah Grafik dari *Association Rules* menggunakan Rapidminer, visualisasi ini menunjukkan grafik *rules* yang didapat dari proses *Association Rules* menggunakan Algoritma Apriori.

5. Visualisasi hasil *Association Rules*

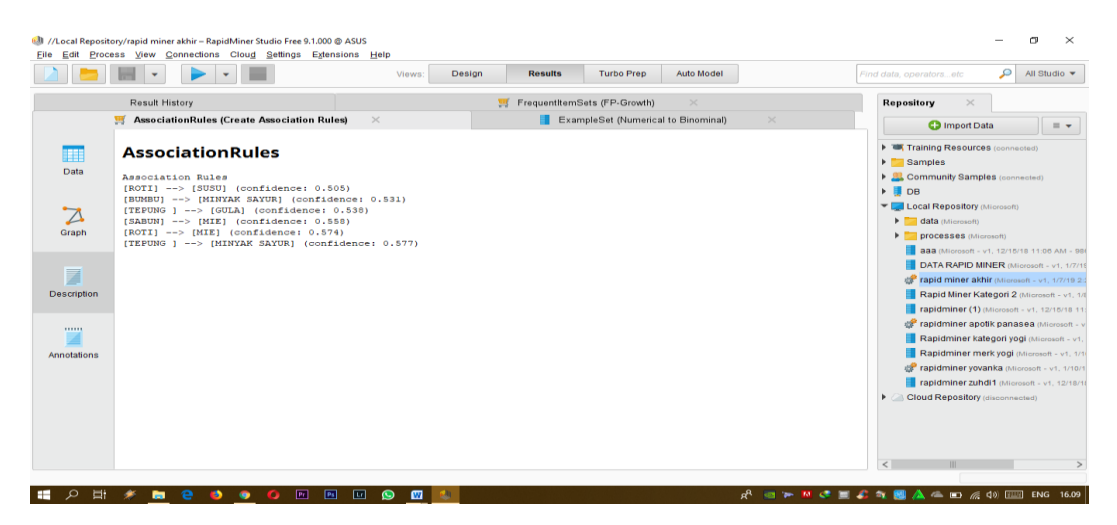

**Gambar 5.16 Visualisasi hasil** *Association Rules*

Pada gambar 5.16 adalah hasil dari *Association Rules* menggunakan Rapidminer, visualisasi ini menunjukkan *rules* yang didapat dari proses *Association Rules* menggunakan Algoritma Apriori dengan minimal *confidence*  yaitu 50%. Dengan menghasilkan *rules* terbaik :

- 1. Jika membeli Tepung maka membeli Minyak Sayur dengan *support* 6% dan *confidence* 58%.
- 2. Jika membeli Roti maka membeli Mie dengan *support* 8% dan *Confidence* 57%.
- 3. Jika membeli Sabun maka membeli Mie dengan *support* 8% dan *Confidence* 56%.
- 4. Jika membeli Tepung maka membeli Gula dengan *support* 6% dan *Confidence* 54%.
- 5. Jika membeli Bumbu maka membeli Minyak Sayur dengan *support* 8% dan *Confidence* 53%.
- 6. Jika membeli Roti maka membeli Susu dengan *support* 7% dan *Confidence* 50%.

#### **5.6 PERBANDINGAN HASIL**

Tahapan ini menampilkan hasil perbandingan data dengan menggunakan *tools* Rapidminer dan Weka. Hasil perbandingan data tersebut dapat dilihat pada tabel 5.2 :

| Rule yang                               |         | Manual dengan excel |         | Weka       | Rapidminer |            |  |
|-----------------------------------------|---------|---------------------|---------|------------|------------|------------|--|
| Dihasilkan                              | Support | Confidence          | Support | Confidence | Support    | Confidence |  |
| Tepung $\Rightarrow$<br>Minyak<br>Sayur | 6%      | 59%                 | 6%      | 58%        | 6%         | 58%        |  |
| $Roti = >$<br>Mie                       | 8%      | 58%                 | 8%      | 57%        | 8%         | 57%        |  |
| Sabun $\Rightarrow$<br>Mie              | 8%      | 56%                 | 8%      | 56%        | 8%         | 56%        |  |
| Tepung $\Rightarrow$<br>Gula            | 6%      | 54%                 | 6%      | 54%        | 6%         | 54%        |  |
| $Bumbu \Rightarrow$<br>Minyak<br>Sayur  | 8%      | 53%                 | 8%      | 53%        | 8%         | 53%        |  |
| $Roti = >$<br>Susu                      | 7%      | 50%                 | 7%      | 50%        | 7%         | 50%        |  |

**Tabel 5.2 Perbandingan Hasil**

Pada tabel 5.2 menjelaskan perbandingan hasil antara perhitungan manual, perhitungan menggunakan *tools* WEKA, dan perhitungan menggunakan *tools* RapidMiner. Rule yang dihasilkan sama yaitu, Jika membeli Tepung maka membeli Minyak Sayur dengan Support 6% dan Confidence 59%, Jika membeli Roti maka membeli Mie dengan Support 8% dan Confidence 58%, Jika membeli Sabun maka membeli Mie dengan Support 8% dan Confidence 56%, Jika membeli Tepung maka membeli Gula dengan Support 6% dan Confidence 54%, Jika membeli Bumbu maka membeli Minyak Sayur dengan Support 8% dan Confidence 53%, dan Jika membeli Roti maka membeli Susu dengan Support 7% dan Confidence 50%.

# **5.7 PENEMPATAN BARANG**

Tahapan ini menampilkan tata letak penempatan barang sebelum dan sesudah penempatan barang tersebut di analisis pada Minimarket Surya Jambi.

#### **5.7.1 Sebelum Analisis Penempatan Barang**

Tata letak penempatan barang di Minimarket Surya Jambi sebelum dilakukan penelitian dapat dilihat pada gambar 5.17 :

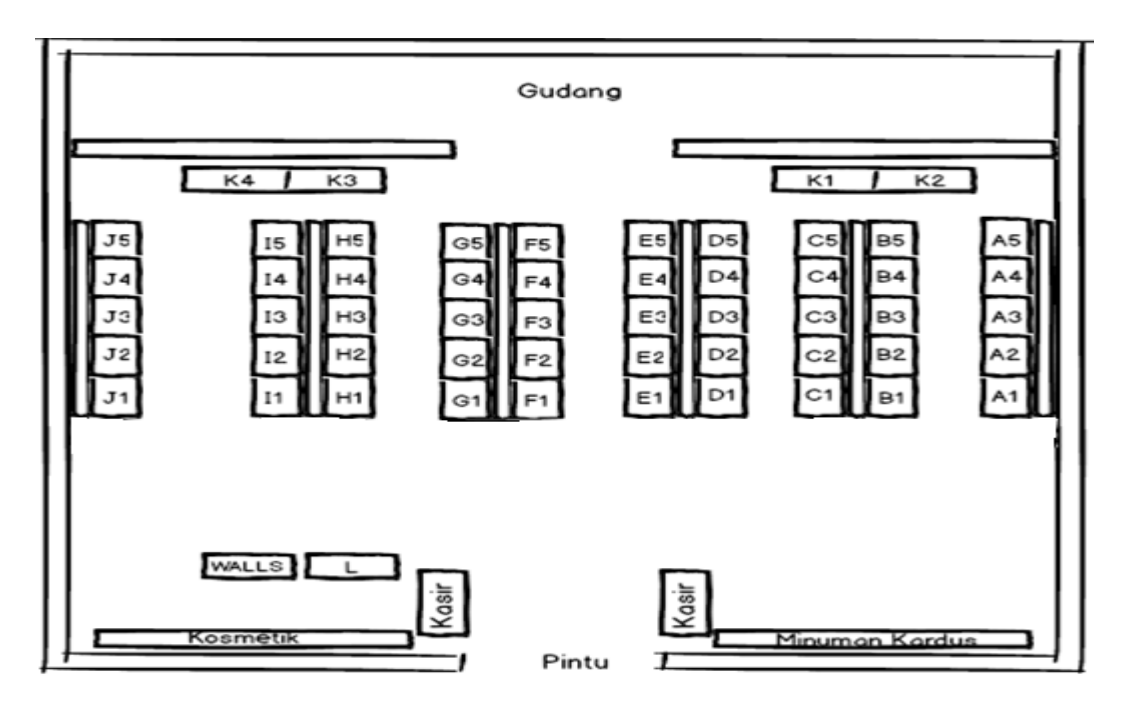

**Gambar 5.17 Tata Letak Penempatan Barang Sebelum Penelitian pada** 

#### **Minimarket Surya Jambi**

Keterangan :

Rak A : Alat Dapur

Rak B : Minyak Goreng, Bumbu Penyedap, Kecap, Saus

Rak C : Pembersih Dapur, Perlengkapan Bayi

Rak D : Kerupuk

Rak E : Roti

Rak F : Pasta Gigi, Sabun Mandi, Shampo, Deodoran, Parfum

Rak G : Snack

Rak H : Teh, Kopi, Susu

Rak I : Makanan Ringan

Rak J : Mie Instan

Rak K : Alat Dapur, Beras

Rak L : Minuman dalam Kulkas

#### **5.7.2 Sesudah Analisis Penempatan Barang**

Setelah didapat hasil analisis asosiasi periode bulan Oktober, November dan Desember, maka didapat juga tata letak rak atau penempatan barang pada Minimarket Surya Jambi. Adapun penempatan barang sesudah di analisis pada Minimarket Surya dapat dilihat pada gambar 5.18 :

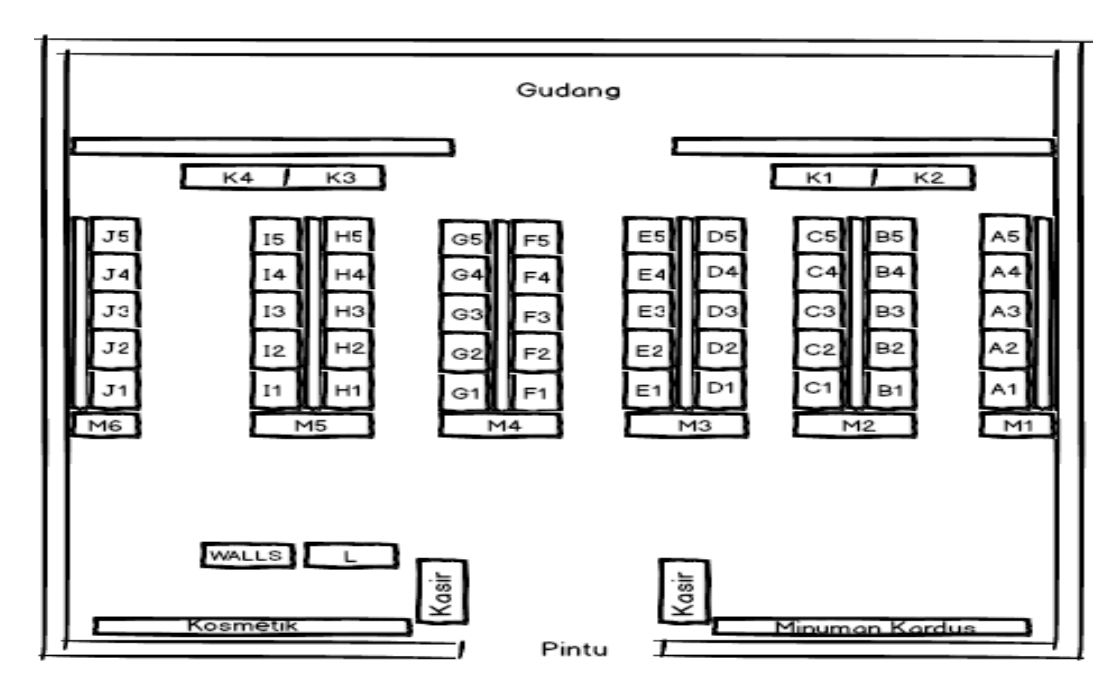

**Gambar 5.18 Tata Letak Penempatan Barang Sesudah Penelitian pada** 

**Minimarket Surya Jambi**

Keterangan :

Rak A : Alat Dapur

Rak B : Minyak Goreng, Bumbu Penyedap, Kecap, Saus

Rak C : Pembersih Dapur, Perlengkapan Bayi

Rak D : Kerupuk

Rak E : Roti

Rak F : Pasta Gigi, Sabun Mandi, Shampo, Deodoran, Parfum

Rak G : Snack

Rak H : Teh, Kopi, Susu

Rak I : Makanan Ringan

Rak J : Mie Instan

Rak K : Alat Dapur, Beras

Rak L : Minuman dalam Kulkas

Setelah itu langkah terakhir adalah menempatkan barang–barang yang didapat dari hasil analisis asosiasi periode Oktober-Desember ke dalam kategori rak yang telah disediakan. Adapun penempatan barang yang direkomendasikan oleh penulis sebagai berikut :

Rak M1 : Tepung dan Minyak Sayur

Rak M2 : Tepung dan Gula

Rak M3 : Sabun

Rak M4 : Roti dan Mie

Rak M5 : Susu

Rak M6 : Bumbu